### **PRO/FMS-11 Documentation** Supplement

Order No. AA-P103B-TK

#### May 1983

This supplement describes the differences between PRO/FMS-11 and FMS/ RSX-11. PRO/FMS-11 may be used with the Professional 300 Series Developer's Tool Kit to write application software to run under the Professional Operating System (P/OS).

OPERATING SYSTEM AND VERSION: VAX/VMS V3.2 or later

RSX-11M V4.1 or later RSX-11M-PLUS V2.1 or later

SOFTWARE VERSION: Professional Developer's Tool Kit V1.5 PRO/FMS-11 V1.0

#### First Printing December 1982 Revised May 1983

The information in this document is subject to change without notice and should not be construed -as a commitment by Digital Equipment Corporation. Digital Equipment Corporation assumes no responsibility for any errors that may appear in this document.

The software described in this document is furnished under a license and may only be used or copied in accordance with the terms of such license.

No responsibility is assumed for the use or reliability of software on equipment that is not supplied by DIGITAL or its affiliated companies.

The specifications and drawings, herein, are the property of Digital Equipment Corporation and shall not be reproduced or copied or used in whole or in part as the basis for the manufacture or sale of items without written permission.

Copyright © 1982, 1983 by Digital Equipment Corporation All Rights Reserved

The following are trademarks of Digital Equipment Corporation:

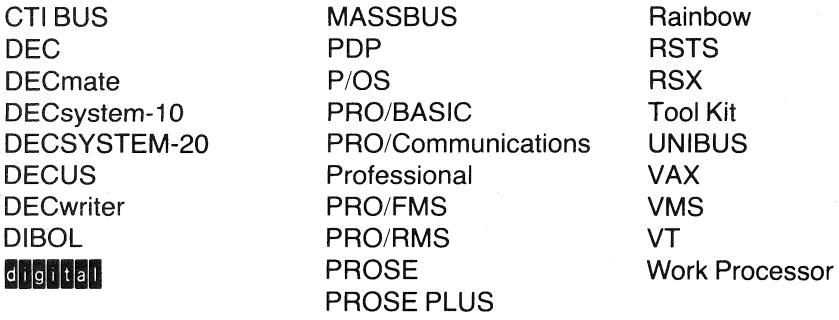

## **CONTENTS**

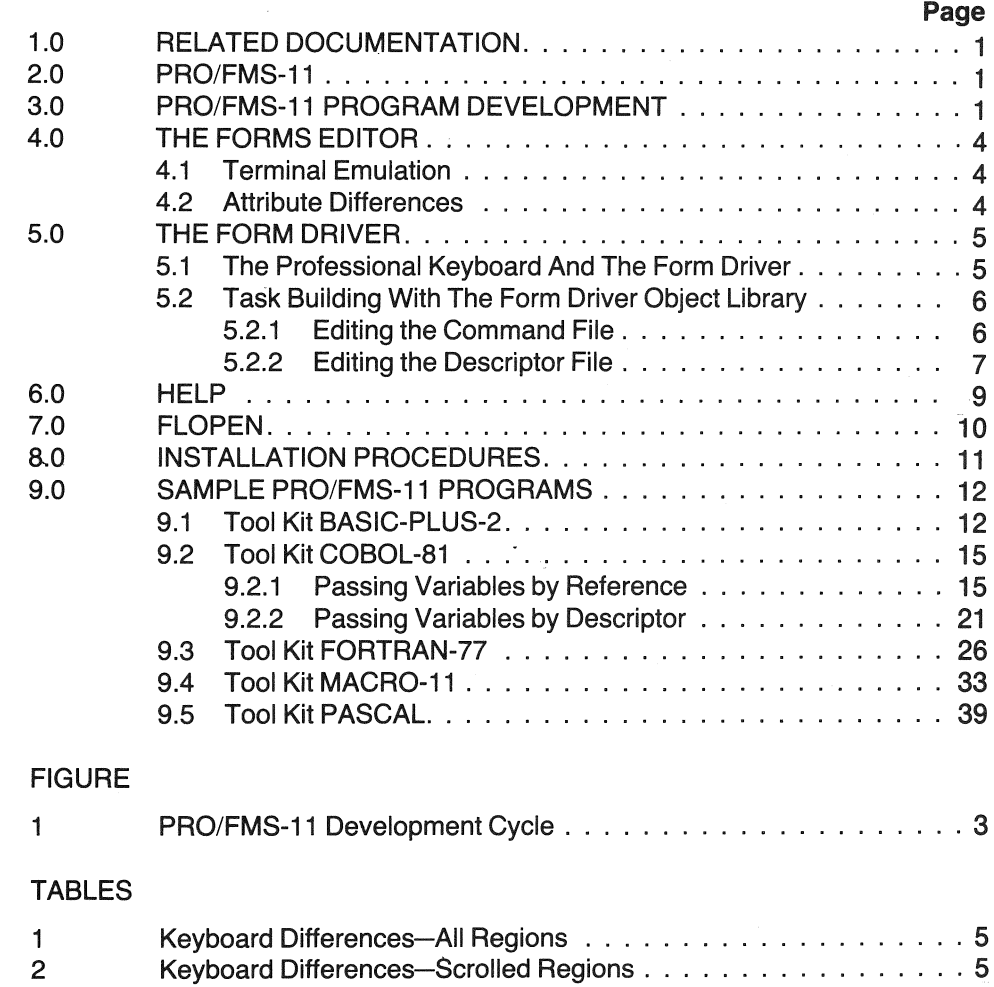

 $\label{eq:2.1} \frac{1}{\sqrt{2}}\left(\frac{1}{\sqrt{2}}\right)^{2} \left(\frac{1}{\sqrt{2}}\right)^{2} \left(\frac{1}{\sqrt{2}}\right)^{2} \left(\frac{1}{\sqrt{2}}\right)^{2} \left(\frac{1}{\sqrt{2}}\right)^{2} \left(\frac{1}{\sqrt{2}}\right)^{2} \left(\frac{1}{\sqrt{2}}\right)^{2} \left(\frac{1}{\sqrt{2}}\right)^{2} \left(\frac{1}{\sqrt{2}}\right)^{2} \left(\frac{1}{\sqrt{2}}\right)^{2} \left(\frac{1}{\sqrt{2}}\right)^{2} \left(\$ 

## **PRO/FMS-11 DOCUMENTATION SUPPLEMENT**

#### **1.0 RELATED DOCUMENTATION**

This manual supplements two manuals: FMS-11/RSX Software Reference Manual and FMS-11/RSX Release Notes. Both these manuals are included in the Tool Kit Documentation Directory. The FMS-11/RSX Mini-Reference is not included in the Tool Kit documentation set, but may also be useful when you are developing PRO/FMS-11 applications.

#### **2.0 PRO/FMS-11**

PRO/FMS-11 is a development tool based on FMS-11. A forms-oriented video I/O management system, PRO/FMS-11 runs on the Professional Developer's Tool Kit host systems: RSX-11M/11M-PLUS and VAX/VMS. This supplement describes the differences between FMS-11 applications designed for minicomputer/VT100 systems and PRO/FMS-11 applications designed for the Professional.

The material here is intended for experienced FMS-11 programmers. If you have not previously programmed with FMS-11, you should start with the FMS/ RSX-11 documentation.

#### **3.0 PRO/FMS-11 PROGRAM DEVELOPMENT**

You can develop PRO/FMS-11 applications in the following Tool Kit languages:

- □ Tool Kit BASIC-PLUS-2
- D Tool Kit COBOL-81
- □ Tool Kit FORTRAN-77
- D Tool Kit MACRO-11
- D Tool Kit PASCAL

For specific restrictions and examples, turn to the section, "Sample PRO/ FMS-11 programs" at the end of this manual.

Two PRO/FMS-11 files, DEMLIB.FLB and FMSDBG.MSG, are supplied on diskette with the Tool Kit. You will need these files to run the sample programs and debug your own applications. To copy them to your Professional, follow the steps in this manual's section "Installation Procedures."

The program development cycle for PRO/FMS-11 applications is as follows:

1. Using a VT100, or a Professional in Terminal Emulation Mode, create forms on the host system with the PRO/FMS Forms Editor (PROFED). To invoke PROFED on RSX, type:

>RUN \$PROFED

#### On VMS, type:

\$RUN SYS\$SYSTEM:PROFED

2. Create a form library on the host system with the PRO/FMS Form Utility (PROFUT). To invoke PROFUT on RSX, type:

>RUN \$PROFUT

#### On VMS, type:

\$RUN SYS\$SYSTEM:PROFUT

3. Write a source program; include the necessary Form Driver calls in the source code.

Note: Use the debug version of the Form Driver (FDVDBG.OLB) to debug at the Professional. Use the non-debug version (FDV.OLB) when program is errorfree.

- 4. Compile (or assemble) the program.
- 5. Following the instructions in this manual, include the Form Driver in the overlay descriptor (.ODL) file.
- 6. Task build the program.
- 7. Write the application Installation file.
- 8. Copy the form library, task image, and application installation file to the Professional.
- 9. Install the application onto a P/OS menu.
- 10. Run the program.

Figure 1 illustrates the development cycle.

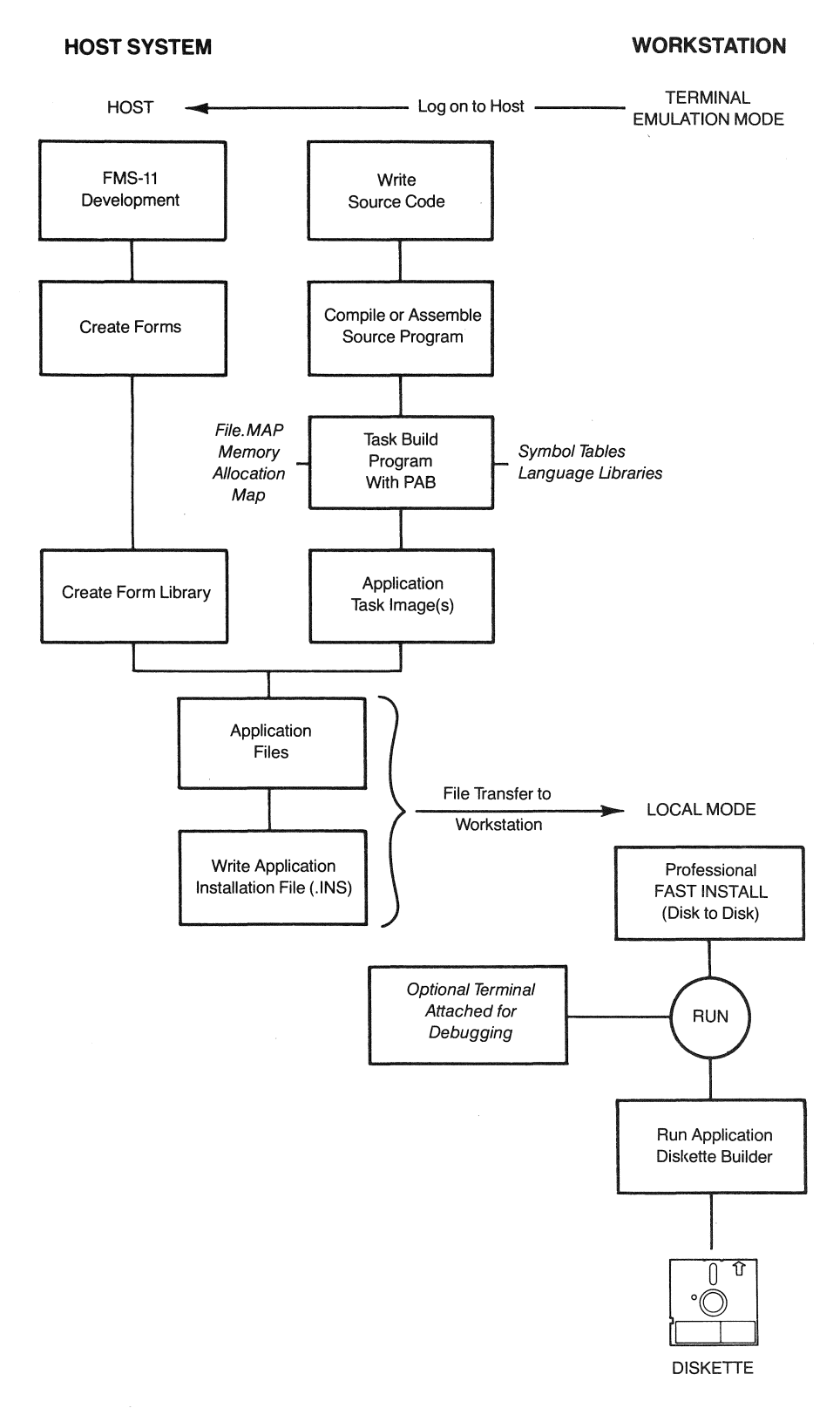

#### Figure 1 PRO/FMS-11 Development Cycle

#### 4.0 THE FORMS EDITOR

PRO/FMS-11 allows fixed decimal fields to include a comma in place of a period for European applications.

#### 4.1 Terminal Emulation

To run PROFED in terminal emulation, you must set your terminal to VT102 emulation mode. If you want to use DEC multinational 8-bit mode characters, then you must also:

- $\Box$  Set the Professional to Terminal Emulator 8-bit mode.
- $\Box$  Set the host to 8-bit mode. On RSX systems use the command:

2ET /EBC=TI:

On VMS systems use the command:

```
SET TERMINAL/EIGHT_BIT
```
The default is 7-bit mode.

The following features are available once your system is in 8-bit mode:

- $\Box$  Field-marker characters can include characters 241-277 octal.
- $\Box$  Background text can include the entire DEC Multinational Character Set.
- $\Box$  During application execution, PROFED forms (named data, form wide attributes, and field attributes) will accept the DEC Multinational Character Set as input where any displayable character is requested.

Note that the DEC Multinational Character Set uses 8-bit codes: if you want to use 8-bit codes in form descriptions, you must create the forms on a Professional. (See the Terminal Subsystems Manual for more information on the DEC Multinational Character Set.) Otherwise you can create forms on a VT100, using the full printable ASCII character set.

#### 4.2 Attribute Differences

Three attributes operate differently with PRO/FMS-11 on the Professional from FMS/RSX-11 on a VT100:

Bold field-supported in wide-screen (132-column) mode.

Bold reverse video field-Not recommended.

Blink field-Can detract from PRO/FMS-11 performance if used excessively.

These differences may affect Professional system performance or form reliability. You should avoid these attributes when you create PRO/FMS-11 applications.

#### **5.0 THE FORM DRIVER**

The form library file specifications must have the following format:

device: [directory]file.typ[;version]

The directory must be enclosed in square brackets. Only the version is optional. To determine the device and directory where the application resides, use PRO-LOG services (a P/OS service) to translate the logical APPL\$DIR. See the P/OS System Reference Manual for more details on PROLOG services.

#### **5.1 The Professional Keyboard And The Form Driver**

PRO/FMS-11 uses different keys for some field terminators and interactive functions involving the Form Driver. The following tables list these differences.

| Function               | VT100               |                  |
|------------------------|---------------------|------------------|
| Enter form             | <b>ENTER/RETURN</b> | DO, ENTER/RETURN |
| Move to next field     | TAB                 | F <sub>12</sub>  |
| Move to previous field | <b>BACKSPACE</b>    | F <sub>11</sub>  |
| Cursor left            |                     | <b>STATE</b>     |
| Cursor right           |                     |                  |
| Erase character        | <b>DELETE</b>       | . X              |
| Erase field            | LINEFEED            | <b>REMOVE</b>    |
| Insert/Overstrike      | PF <sub>1</sub>     | F <sub>13</sub>  |
| Help                   | PF <sub>2</sub>     | <b>HELP</b>      |
| Repaint screen         | CTRL/W              | F <sub>20</sub>  |

Table 1 Keyboard Differences-All Regions

Table 2 Keyboard Differences-Scrolled Regions

| Function              | VT100           | Professional    |
|-----------------------|-----------------|-----------------|
| Move to previous line |                 |                 |
| Move to next line     |                 |                 |
| Exit field backward   | PF <sub>1</sub> | F <sub>17</sub> |
| Exit field forward    | PF <sub>2</sub> | F <sub>18</sub> |
|                       |                 |                 |

When a help form is displayed, the **RESUME** key can be used instead of the **DO**  key, and the **NEXT SCREEN** key can be used instead of **HELP.** 

#### 5.2 Task Building with the Form Driver Object Library

The Form Driver object library must be task built with your application program.

Note: Because the Form Driver requires P/OS User Interface Service Routines support, you must perform the procedure described in the section in the Tool Kit User's Guide on the Professional Application Builder.

For example, if your source code is in BASIC-PLUS-2, the BASIC-PLUS-2 compiler will generate a command file (filename.CMD) and an overlay description file (filename.ODL) when you enter the BUILD command. You must edit the command file and the overlay description file to include the Form Driver object library.

5.2.1 Editing the Command File-You must edit the command (.CMD) file for your PRO/FMS-11 application for the language you are using. See your lanquage documentation for details. The command (.CMD) file generated by the BASIC-PLUS-2 compiler for an application named "TEST1" would look something like this once it had been edited for BASIC-PLUS-2:

```
SY: TEST1/CP=SY: TEST1/MP
TASK = task - nameUNITS = 18ASG = TI:13:15ASG = SY:5:6:7:8:9:10:11:12
FXTTSK = 952CLSTR = PBESML, RMSRES, POSRES: RO
EXTSCT = MN$BUF:4540 ; static single choice menu
EXTSCT = DM$BUF:4540 ; dynamic sinsle choice menu
EXTSCT = MM$BUF:1000 ; multi-screen menu
EXTSCT = HL$BUF:3410 ; help text/menu
EXTSCT = FL$BUF:4310 ; file selection/specification
GBLDEF = MN$LUN:20 ; menu frame file
GBLDEF = HL$LUN:21; help frame file
                     ; message frame file
GBLDEF = MS$LUN:16
GBLDEF = TT$LUN:15
                     ; terminal I/O
GBLDEF = TT$EFN:1; terminal I/O event flag
GBLDEF = WC$LUN:22
                      ; directory searches for OLDFIL and NEWFIL
                       ; routine or callable print services
\sqrt{2}
```
You must also edit the command file to use it with PRO/FMS-11. Follow these steps:

 $\Box$  FDV uses Logical Unit 5 for input and output to the terminal. Find the lines beginning with "ASG" and edit them to read:

```
ASG = TI:13:15:5ASG = SY:6:7:8:9:10:11:12
```
 $\Box$  Set the extend section (EXTSCT) command as follows:

EXTSCT = HL\$BUF:3410 ; help text/menu

If your application uses the P/OS Help services (described in the next section of this supplement), compute your frame size and set the extension to this value if it is larger than the current value. See Chapter 2 of the Tool Kit User's Guide for information on calculating frame size.

The fully edited command file for "TEST1" would look like this (changed lines are shaded):

```
SY:TEST1/CP=SY:TEST1/MP 
TASK = tasK-name 
UNITS = 18ASG = TI:13:15:5
ASG = SY:6:7:8:9:10:11:12
EXTTSK = 952CLSTR = PBESML, RMSRES, POSRES: RO
EXTSCT 
MN$BUF:a5aO 
static single choice menu 
EXTSCT   = DM$BUF:4540     ; dynamic single choice menu
EXTSCT 
MM$BUF:1000 
multi-screen menu 
EXTSCT 
FL$8UF:a310 
file selection/specification 
GBLDEF 
MN$LUN:20 
                        menu frame file 
GBLDEF 
HL$LUN:21 
                        ; help frame file
GBLDEF 
MS$LUN:16 
                        message frame file 
                        terminal I/D 
GBLDEF = TT$LUN:15
GBLDEF = TT$EFN:1
                        terminal I/D event flag 
                       directory searches for OLDFIL and NEWFILE 
GBLDEF 
WC$LUN:22 
                        routine or callable Print services
```
 $\frac{1}{2}$ 

**5.2.2 Editing The Descriptor** File-Your application must reference the PRO/ FMS-11 Form Driver, either the non-debug version (FDV) or the debug version (FDVDBG). To do this, edit the overlay descriptor (.ODL) file to include the Form Driver as part of the root segment of the program, concatenated with the object module. For example, to include the non-debug Form Driver in a BASIC-PLUS-2 .ODL file, you would change the first line from this:

, ROOT BASIC2-RMSROT-USER, RMSALL

To this:

.ROOT BASIC2-RMSROT-USER-FDV, RMSALL

In addition, you must add a new .FCTR line after the LIBR: line of your .ODL file:

□ BASIC-PLUS-2: For the non-debug version of the Form Driver, add the line:

FDV: .FCTR LB:[1,5]HLLBP2-LB:[1,5]FDV/LB

For the debug version of the Form Driver, add the line:

FDV: .FCTR LB:1,5JHLLBP2-LB:[1,5JFDVDBG/LB

 $\Box$  COBOL-81: Your edit to a COBOL-81 file will depend on whether your program passes variables by descriptor or by reference. Look at the section "Tool Kit COBOL-81" in this manual for more information and sample programs. If variables are passed by descriptor and you are using the non-debug version of the Form Driver, add the line:

FDV: .FCTR LB:[1,5]HLLCOB-LB:[1,5]FDV/LB

If variables are passed by descriptor and you are using the debug version the Form Driver, add the line:

FDV: .FCTR LB:[1,5]HLLCOB-LB:[1,5]FDVDBG/LB

If variables are passed by reference and you are using the non-debug version of the Form Driver, add the line:

FDV: .FCTR LB:[1,5]HLLCBL-LB:[1,5]FDV/LB

If variables are passed by reference and you are using the debug version of the Form Driver, add the line:

FDV: FCTR LB:[1,5JHLLCBL-LB:[1,5]FDVDBG/LB

□ FORTRAN-77: For the non-debug version of the Form Driver, add the line:

FDV: .FCTR LB:[1,5JHLLFOR-LB:[1,5JFDV/LB

For the debug version of the Form Driver, add the line:

FDV: .FCTR LB:[1,5]HLLFOR-LB:[1,5]FDVDBG/LB

□ MACRO-11: For the non-debug version of the Form Driver, add the line:

 $FDV: FCTR LB: [1,5] FDV/LB$ 

For the debug version of the Form Driver, add the line:

FDV: .FCTR LB:[1,5JFDVDBG/LB

□ PASCAL: PASCAL uses the FORTRAN version of the PRO/FMS-11 Form Driver. For the non-debug version of the Form Driver, add the line:

FDV: .FCTR LB:[1,5JHLLFOR-LB:[1,5JFDV/LB

For the debug version of the Form Driver, add the line:

FDV: .FCTR LB:[1,5]HLLFOR-LB:[1,5]FDVDBG/LB

The original .ODL file for a BAS!C-PLUS-2 application named "TEST1" would look like this:

```
USER: 
.FCTR SY:TEST1-LIBR 
        .ROOT BASIC2-RMSROT-USER, RMSALL
LIBR: .FCTR LB: [1,5]PBEOTS/LB
@LB:[1 i5JPBEIC1 
@LB: [1 , 5 JRMSRU< 
        .END
```
Edited to reference the non-debug version of the PRO/FMS-11 Form Driver, the BASIC-PLUS-2 .ODL file would look like this (new lines are shaded):

```
.ROOT BASIC2-RMSROT-USER-FDV,RMSALL
USER: 
.FCTR SY:TEST1-LIBR 
LI BR: 
      .FCTR LB: [1,5]PBEOTS/LB
FDV: .FCTR LB:[1,5]HLLBPZ-LB:[1,5]FDV/LB
@LB:[l 15JP5EIC1 
@L5:[1,5JRMSRU< 
       .END
```
The debug version of the edited BASIC-PLUS-2 .ODL would look like this:

```
.ROOT BASIC2-RMSROT-USER-FDV,RMSALL
USER: 
.FCTR SY:TESTl-LIBR 
LIBR: .FCTR LB:[1,5]PBEOTS/LB
FDV: .FCTR LB:[1,5]HLLBP2-LB:[1,5]FDVDBG/LB
@L5:[1,5JPBEIC1 
\texttt{eLB}: \texttt{[1,5]RMSRLX}.END
```
See the programs at the end of this manual for sample edited .ODL files.

#### 6.0 HELP

PRO/FMS-11 applications can use P/OS help frames in addition to regular FMS help forms.

When the end user first presses the HELP key, help is displayed from the sources in the following order:

- 1. A one-line help message for current field
- 2. The Help form specified by current form
- 3. The P/OS help frame specified in the Named Data section of the current form

When the end user presses the HELP key again or presses the NEXT SCREEN key, help is displayed from the sources in this order:

- 1. The help form specified by current form
- 2. The P/OS help frame specified in the Named Data section of the last form displayed

To provide P/OS Help services with PRO/FMS-11, follow these steps:

- 1. Use the Frame Development Tool (FDT) to create help frame files.
- 2. Run the PRO/FMS-11 Forms Editor (PROFED) and retrieve the form. Enter the NAME command. PROFED will display the Named Data Entry Form.
- 3. In Named Data Entry Form, enter ".HELP." in the Name field and the frame identifier (frameid) in the Data field.
- 4. Edit your source code so that it includes calls to P/OS Help services to open the Help file before the Form Driver is called, and to close the Help file before the program exits.
- 5. Make sure you have edited the command file according to Section 5.2.1 of this supplement.
- 6. Run the PRO/FMS-11 Forms Utility (PROFUT) and replace the old form with the new one.

A completed Named Data Entry form would look something like this:

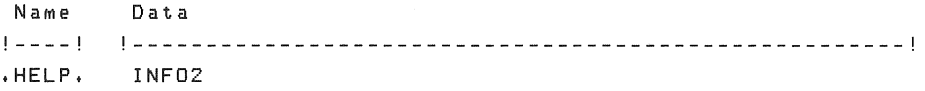

You may use a maximum of 60 forms per library, with up to 4 libraries open at one time.

See the Tool Kit User's Guide for a description of the Frame Development Tool and information on creating Help definition files.

#### 7.0 FLOPEN

FLOPEN, the FMS command to open a specified form library file, always returns a successful completion message, regardless of the call's actual success or failure. Error messages will result if the file was in fact not open by the FLOPEN call.

You should check the file's status when issuing subsequent calls. Use the FSTAT call to determine whether the file was opened.

#### **8.0 INSTALLATION PROCEDURES**

On the RXSO diskette (volume label PRO/APP DSKT BLDR V1 .5) supplied, with the Tool Kit, in directory PROFMS, are two PRO/FMS-11 files:

- D DEMLIB.FLB-Contains forms for the sample PRO/FMS-11 programs supplied with the Tool Kit. You will need this file on your Professional to run the sample programs.
- □ FMSDBG.MSG-Contains error messages for PRO/FMS-11 programs built against FDVDBG. You will need this file on your Professional to run debug versions of your programs.

To copy the files from the diskette to SYSDISK:[001,002] on your Professional, follow these steps:

- 1. Insert the diskette in a diskette drive slot.
- 2. Go to the Main Menu. Select **File Services.** Press DO.
- 3. The File Services menu will appear. Select **Copy File** and press DO.
- 4. Press ADDTNL OPTIONS.
- 5. The Additional Options menu will appear. Select **Choose a different directory/volume** and press DO.
- 6. The Directory Selection menu will appear. Select the directory **PROFMS** from the volume **Toolkit** and press DO.
- 7. The File Selection menu will appear. Select the file from the list of files, either DEMLIB.FLB or FMSDBG.MSG. Press DO.
- 8. The **Name a File Form** will appear. Press ADDTNL OPTIONS.
- 9. The Additional Options menu will reappear. Select **Choose a different directory/volume.** Press DO.
- 10. The Directory Selection menu will appear. Press ADDTNL OPTIONS.
- 11. The Additional Options menu will appear. Select **Choose a System Directory.** Press DO.
- 12. The Directory Selection menu will appear. Select **001002.** Press DO. The **Name a File Form** will reappear. Type in the filename of the file you selected, for example, DEMLIB.
- 13. When the file has been copied to the disk directory 001002, the File Services menu will reappear.
- 14. To install the other file, repeat this procedure from step 3. To display the Main Menu, press MAIN SCREEN.

#### **9.0 SAMPLE PRO/FMS-11 PROGRAMS**

A sample PRO/FMS-11 program in each of the Tool Kit languages is included with the Tool Kit. After the Tool Kit has been installed on your host system, you can find these program in directory LB:[1,5]. Copy the files to your own area if you wish. You'll find the accompanying forms in the file DEMLIB.FLB on the diskette distributed with the Tool Kit. Use the instructions in this manual, in the section on installation procedures, to copy the file to your Professional. The rest of this section contains listings of the sample programs, with any restrictions or comments you may need.

#### **9.1 Tool Kit BASIC-PLUS-2**

```
100 REM 
110 REM BASDEM.B2S 
120 REM 
130 REM 
140 REM COPYRIGHT <C> 1979 BY 
150 REM DIGITAL EQUIPMENT CORPORATION, MAYNARD, MASS, 
160 REM 
170 REM 
180 REM MODULE: 
190 REM 
200 REM VERSION: vo1.00 
210 REM 
220 REM AUTHOR: 
230 REM 
240 REM DATE: 
245 REM 
250 REM MODIFIED: 
Ducharme 
255 REM 
257 REM DATE: 
260 REM 
                      BASDEM 
                      Megan 
                      10-APRIL-79 
                      11-MARCH-1983 Changed Command and odl file 
270 REM BASIC Plus 2 V2.0 demonstration Program for FMS illustrating a 
280 REM simPle form-driven• data entry aPPlication. 
290 REM 
292 REM Below is an example of a command and ODL file to build 
294 REM this demonstration Program. 
296 REM 
298 REM 
300 REM BASDEM.CMD 
301 REM SY:BASDEM/CP/FP1BASDEM/-sP=sY:BASDEM/MP 
302 REM TASK = BASDEM 
303 REM UNITS = 19 
304 REM ASG = TI:13:15:5 
305 REM 
ASG = SY:1:6:7:8i9:10:11:12 
306 REM EXTTSK= 952
307 REM 
CLSTR=PBESML1POSSUM1POSRES1RMSRES:RO 
308 REM 
EXTSCT=MN$BUF:O iSINGLE CHOICE MENU 
309 REM 
EXTSCT=DM$BUF:O 
310 REM 
EXTSCT=HL$BUF:3410 
311 REM 
EXTSCT=MS$BUF:3100 
                              iDYNAMIC SINGLE CHOICE 
                             iHELP 
                             iMESSAGE
```
312 REM EXTSCT=MM\$BUF:0 IMUTLI-CHOICE MENU 313 REM EXTSCT=FL\$BUF:0 IMULTI-CHOICE MENU 314 REM GBLDEF=MN\$LUN:22 **iMENU** 315 REM GBLDEF=HL\$LUN:20 **SHELP** 316 REM GBLDEF=MS\$LUN:21 **IMESSAGE** 317 REM GBLDEF=TT\$LUN:15 TERMINAL I/O LUN 318 REM GBLDEF=WC\$LUN:23 **IFILE LUN** 319 REM GBLDEF=TT\$EFN:1 170 EVENT FLAG 320 REM // 321 REM 421 REM ; 422 REM \$ . TKB command file to build BASDEM 423 REM ; 424 REM .ROOT BASIC2-RMSROT-USER-FDV,RMSALL 425 REM USER: .FCTR SY:BASDEM-LIBR 426 REM LIBR: .FCTR LB:[1,5]PBEOTS/LB 427 REM FDV: .FCTR LB:[1,5]HLLBP2-LB:[1,5]FDV/LB 428 REM @LB:[1,5]PBEIC1 429 REM @LB:[1,5]RMSRLX 430 REM . END 440 REM 450 REM 500 REM Defined Variables. 501 DIM I%(1500) 502 C\$=STRING\$(2%,65%) 503 F1\$=STRING\$(6%,32%) 504 F2\$=STRING\$(13%,32%) 505 A\$=STRING\$(255%,32%) 510 REM VARIABLE DESCRIPTION 520 REM 530 REM C\$ Choice specified by the user 550 REM S% FDV status 560 REM TZ Terminator code The initial form name of the series 570 REM F1\$ 580 REM F2\$ The output file name 590 REM F3\$ The current form name **600 REM** 610 REM Initialize Form Driver and open library. 620 REM 625 CALL WTQIO(768%,5%,5%) 630 CALL FINIT(IX(),1500X) 635 CALL FLCHAN(6%) \ GOSUB 2000 640 CALL FLOPEN("LB:[1,2]DEMLIB") \ GOSUB 2000 650 REM GGO REM Show the menu form for operator to select the data G70 REM collection series. Get the first form name from 680 REM named data. 690 REM 700 CALL FCLRSH("FIRST") \ GOSUB 2000 710 CALL FGET(C\$, T%, "CHOICE") \ GOSUB 2000 720 CALL FNDATA(C\$,F1\$) \ CALL FSTAT(S%) \ IF S%>0% GO TO 770 730 CALL FPUTL("Illesal choice") \ GO TO 710

740 REM 750 REM If form name is ".EXIT.", terminal operator is done. 780 REM 770 IF F1\$=",EXIT," GO TO 1290 780 REM  $790$  REM Get the output file name from named data and open it. 800 REM 810 CALL FNDATA(TRM\$(C\$)+"F",F2\$) 820 OPEN F2\$ FOR OUTPUT AS FILE#1%, FILESIZE 10% 830 REM 840 REM 850 REM THIS IS THE DATA COLLECTION LOOP 860 REM Set current form = first form in series. 870 REM 880 F3\$=Fl\$ 890 REM 900 REM Show the form. 910 REM 920 CALL FCLRSH(F3\$) \ GOSUB 2000 930 REM 940 REM Get data for current form and output it. 950 REM 980 CALL FGETALCA\$1 \ GOSUB 2000  $970$  PRINT#1%, TRM\$(A\$) 980 REM 990 REM Get name of next form. If found, loop for more data. 1000 REM 1010 CALL FNDATA("NXTFRM", F3\$) 1020 IF F3\$()",NONE." GO TO 920 1030 REM 1040 REM End of the form series. Show LAST to determine if 1050 REM we're done or not. 1080 REM 1070 CALL FCLRSH("LAST") \ GOSUB 2000 1080 CALL FGET(C\$, T%, "CHOICE") \ GOSUB 2000 1090 REM 1100 REM If response = "1", repeat data collection loop, 1110 REM 1120 IF C\$="1" GO TO 880 1130 REM 1140 REM Get named data corresponding to response. 1150 REM Get field again if illegal response. 1180 REM Close output file for valid response other than 1. 1170 REM 1180 CALL FNDATA(C\$, F3\$) \ CALL FSTAT(S%) \ IF S%>0% GO TO 1200 1190 CALL FPUTLC"Illegal choice") \GD TO 1080 1200 CLOSE#1% 1210 REM 1220 REM If named data is ".EXIT.", terminal operator is done, else 1230 REM display menu form asain. 1240 REM 1250 IF F3\$()",EXIT," GO TO 700

```
1260 REM Close form library and exit 
1270 REM 
1280 REM 
1290 CALL FLCLOS \ GO TO 9999 
2000 REM 
2010 REM Output message and exit if I/O error returned from 
2020 REM Form Driver. This is the only error expected in a
2030 REM debugged aPPlication. 
2040 REM
2050 CALL FSTAT(S%)
2060 IF S%>0% THEN RETURN
2070 CALL FPUTL("Fatal I/O Error") \ STOP
9999 END
```
#### **9.2 Tool Kit COBOL-81**

When calling PRO/FMS-11 from a COBOL-81 program, you can pass variables either by descriptor or by reference.

- $\Box$  Use the By Reference method for numeric data type parameters, such as the starting line parameter of FCLRSH or the LUNs for the FLCHAN call.
- $\Box$  Use the By Descriptor method for character type parameters.

The method used will determine which interface you specifiy in your .ODL file. See the section of this manual on editing the descriptor file for details. The following sample programs demonstrate each method.

**9.2.1 Passing Variables By Reference-**This COBOL program passes all variables by reference to the Form Driver. It uses the interface HLLCBL.

```
÷
* * CBLDEM.CBL 
* * COPYRIGHT (Cl 1979 BY 
       DIGITAL EQUIPMENT CORPORATION, MAYNARD, MASS.
* 
* 
       MODULE: 
                     CBLDEM 
* 
* 
       VERSION: 
                       VO 1. 00 
* 
* 
       AUTHOR: 
                       MEGAN 
* 
* 
                       1-APRIL-79 
       DATE: 
* 
* 
                       DUCHARME -- To run on the Professional
       MODIFIED: 
* 
* 
       DATE: 
                        3-MARCH-83 
* 
* 
       COBOL demonstration Program for FMS illustrating a
* simple form-driven, data entry application.
*
```
#### 16 PRO/FMS-11 DOCUMENTATION SUPPLEMENT

```
The following is a brief description on compiling and
\star\pmb{\ast}building CBLDEM.
\mathbf{x}The command to compile the program is:
\mathbf{x}¥
                MCR PROC81 CBLDEM, CBLDEM=CBLDEM
¥
×
¥
        Below is an example of a TKB command file to build
        this demonstration program.
¥
¥
        ÷.
¥
        \frac{1}{2}CBLDEM.CMD
\star\ddot{\phantom{a}}\pmb{\ast}\frac{1}{2}TKB command file to build CBLDEM
\star\mathbf{R}$TKB COMMAND FILE CREATED ON 01-MAR-83 AT 14:16:02
\pmb{\ast}CBLDEM/CP/-FP,CBLDEM/-SP=CBLDEM/MP
¥
\astTASK=CBLDEM
\starCLSTR=C81LIB, POSRES, RMSRES: RO
\star\mathbf{H}\pmb{\ast}EXTSCT=MN$BUF:0
                              SINGLE CHOICE MENU
\astEXTSCT=DM$BUF:0
                               IDYNAMIC SINGLE CHOICE
        EXTSCT=HL$BUF:3410
                                WHELP
\astEXTSCT=MS$BUF:3100
                               IMESSAGE
\astMUTLI-CHOICE MENU
\astEXTSCT=MM$BUF:0
        EXTSCT=FL$BUF:0
                                IMULTI-CHOICE MENU
\astGBLDEF=MN$LUN:22
                                SMENU
¥.
\astGBLDEF=HL$LUN:20
                               HELP
¥
        GBLDEF=MS$LUN:21
                               WESSAGE
        GBLDEF=TT$LUN:15
                                TERMINAL I/O
\starGBLDEF=WC$LUN:23
\starGBLDEF=TT$EFN:1 51/0 EVENT FLAG
\star\mathbf{H}\star\starUNITS = 19ASS = TI:13:15:5\astASG = SY:6:7:8:9:10:11:12
\star\overline{11}¥
  ₩
        Below is an example ODL file to build the Demonstration Program
\astIMERGED ODL FILE CREATED ON 01-MAR-83 AT 14:16:02
¥
        @CBLDEM.SKL
¥.
        SCOBJ$: .FCTR CBLDEM.OBJ
        @LB:[1,1]RMSRLX.ODL
\ast.NAME RMS$TR
¥
        RMSTR$: .FCTR RMS$TR-RMSALL
\astRMS$: .FCTR RMSROT
        SCLIB$: .FCTR LB:[1,1]C81LIB/LB
\ast\ast0BJRT$: .FCTR SCOBJ$-FDV-SCLIB$-RMS$
       FDV: .FCTR LB:[1,5]HLLCBL-LB:[1,5]FDV.OLB/LB
```

```
* .ROOT OBJRT$1RMSTR$ 
       * .END 
* 
* 
IDENTIFICATION DIVISION. 
PROGRAM-ID. CBLDEM, 
* 
* 
* * TEST PROGRAM 
* 
* 
ENVIRONMENT DIVISION, 
* 
CONFIGURATION SECTION, 
INPUT-OUTPUT SECTION. 
FILE-CONTROL, 
SELECT OUTPUT-FILE ASSIGN TO "SY:",
DATA DIVISION. 
FILE SECTION. 
      Create a sequential file for output of form data.
*<br>FD
     OUTPUT-FILE
       LABEL RECORDS ARE STANDARD 
      VALUE OF ID IS ANSWERZ, 
01 POOL PIC X(256),
* * Data follows. 
* 
WORKING-STORAGE SECTION. 
* SYstem form library, 
01 DEMLIB PIC X(25) VALUE "#LB:[1,2JDEMLIB.FLB#".
* Losical unit number for FMS library file.
01 LUN PIC 99 COMP VALUE S, 
* ImPure area. 
01 IMPURE PIC X(2000),
* Size of imPure area. 
01 ISIZE
01 I NUM 
01 UN 
* 
            PIC 9999 COMP VALUE 2000, 
              PIC 999 COMP VALUE 788. 
             PIC 9 COMP VALUE 5.
       Special work area.
* ANSWERl -> The initial form name of the series. 
      ANSHER2 -> The output file name.
• ANSWER3 -> The current form name. 
01 ANSWER1.
 02 PART PIC X(G),
 02 FILLER PIC X(7).
01 ANSWER2 PIC X(13),
01 ANSWER3, 
* 
 02 PART PIC X(6), 
 02 FILLER PIC X(7),
```

```
* 
Fieldf used to create a field name. 
* 
01 FIELDF. 
 02 DAT PIC X, 
 02 FILLER PIC X(5) VALUE "F = "2
01 FIELD PIC X(G),
* 
* 
01 STAT PIC 99 CDMP, 
     Status
01 STATZ PIC 99 COMP, 
* 
* 
* 
01 ERR1, 
      Error message on program errors.
  OZ PART1 PIC X(22) VALUE "FATAL I/O ERROR, STAT=",
  OZ ERR-STAT PIC ZZZZ8- DISPLAY, 
 OZ PARTZ PIC X(8) VALUE ", STATZ=",
  OZ ERR-STATZ PIC ZZZZ8- DISPLAY, 
01 ILL-CHOICE PIC X(16) VALUE "#ILLEGAL CHOICE#",
* 
* 
* 
FORM DESCRIPTION STARTS HERE 
* 
* 
COPY "LB:[1,5J:DEMLIB.LIB", 
* 
* 
* 
* 
PROCEDURE DIVISION, 
MAIN-CONTROL SECTION, 
p 1. 
* 
* 
* 
PG. 
* 
* 
* 
               Attach the terminal. 
       CALL "WTQIO" USING INUM, UN, UN.
              Initialize and oPen the library, 
       CALL "FINIT" USING IMPURE• ISIZE. 
       CALL "FLCHAN" USING LUN, 
       PERFORM STATUS-CHECK. 
       CALL "FLOPEN" USING DEMLIB, 
       PERFORM STATUS-CHECK, 
               DisPlaY first form. 
       CALL "FCLRSH" USING FORM-FIRST. 
       PERFORM STATUS-CHECK, 
                Show the menu form for operator to select the data 
                collection series. Get the first form name from 
               named data.
```

```
PZ. 
        CALL "FGET" USING 
         D-FIRST-CHOICE, STAT, N-FIRST-CHOICE.
        PERFORM STATUS-CHECK. 
        MOVE D-FIRST-CHOICE TO FIELD. 
        MOVE SPACES TO ANSWER!. 
                                  \overline{1}CALL "FNDATA" USING 
         FIELD, ANSWER1.
        CALL "FSTAT" USING STAT. 
        IF STAT NOT > 0 
         CALL "FPUTL" USING ILL-CHOICE 
         PERFORM STATUS-CHECK 
         GO TO PZ. 
* 
                If form name is ".EXIT.", terminal operator is done.
* 
* 
        IF PART OF ANSWER1 = ",EXIT," GO TO LIB-CLOSE. 
* 
                Get the output file name from named data and oPen it. 
* 
* 
        MOVE D-FIRST-CHOICE TO DAT OF FIELDF. 
        MOVE SPACES TO ANSWERZ. 
        CALL "FNDATA" USING 
         DAT OF FIELDF, ANSWERZ.
        PERFORM STATUS-CHECK. 
        OPEN OUTPUT OUTPUT-FILE. 
\ast\bulletThis is the data collection loop, 
* 
Pl!. 
        MOVE ANSWER1 TO ANSWER3. 
* 
                Show the form. 
PJ, 
        CALL "FCLRSH" USING ANSWER3. 
        PERFORM STATUS-CHECK, 
* 
                Get data for current form and output it.
* 
* 
        MOVE SPACES TO POOL. 
        CALL "FGETAL" USING POOL, 
        PERFORM STATUS-CHECK. 
        WRITE POOL. 
* 
                 Get name of next form. If found, loop for more data.
* 
 * 
        MOVE "NXTFRM" TO FIELD. 
        CALL "FNDATA" USING 
        FIELD, ANSWER3.
        PERFORM STATUS-CHECK. 
        IF PART OF ANSWER3 NOT = ",NONE," GO TO P3.
```

```
* 
* 
* 
* 
                 End of the form series. 
Show last to determine if 
                we're done or not. 
        CALL "FCLRSH" USING FORM-LAST, 
        PERFORM STATUS-CHECK, 
PS, 
* 
* 
* 
* 
* 
* 
* 
* 
* 
* 
* 
* 
* 
* 
* 
LIB-CLOSE. 
       CALL "FGET" USING 
        D-LAST-CHOICE, STAT, N-LAST-CHOICE,
        PERFORM STATUS-CHECK, 
        MOVE 0-LAST-CHOICE TD FIELD, 
        IF FIELD 
"1" GO TD P4, 
                If response = "1", repeat data collection loop.
                Get named data corresponding to response.
                Get field again if illegal response. 
                Close output file for valid response other than 1,
       CALL "FNOATA" USING FIELD• ANSWER3, 
       CALL "FSTAT" USING STAT. 
       IF STAT NOT > 0 
        CALL "FPUTL" USING ILL-CHOICE 
         PERFORM STATUS-CHECK 
         GO TD PS, 
       CLOSE OUTPUT-FILE. 
                If named data is ".EXIT."• terminal operator 
                is done, else display menu form asain.
       IF PART OF ANSWER3 NOT = ".EXIT." GO TO PG.
               Close form librarY and exit, 
* 
* 
* 
* 
* 
STATUS-CHECK SECTION. 
       CALL "FLCLOS", 
       PERFORM STATUS-CHECK, 
        STOP RUN, 
                Output messase and exit if I.O error returned from 
                Form Driuer. This is the only error expected in a 
                debugged aPPlication. 
SC 1, 
       CALL "FSTAT" USING STAT, STAT2,
       IF STAT > 0 GO TO SC2.
       MOVE STAT TD ERR-STAT, 
       MOVE STATZ TO ERR-STATZ, 
        DISPLAY ERR1 AT LINE 1 AT COLUMN 1, ERASE TD END OF SCREEN,
```
 $\sim$   $\alpha$ 

```
DISPLAY "Press RESUME to continue." AT LINE 3 AT COLUMN 1.
CALL "WTRES",
STOP RUN
```
 $SC2.$ 

EXIT.

9.2.2 Passing Variables By Descriptor-This COBOL program passes data variables by descriptor to the Form Driver. (Numeric variables are passed by reference.) It uses the interface HLLCBL.

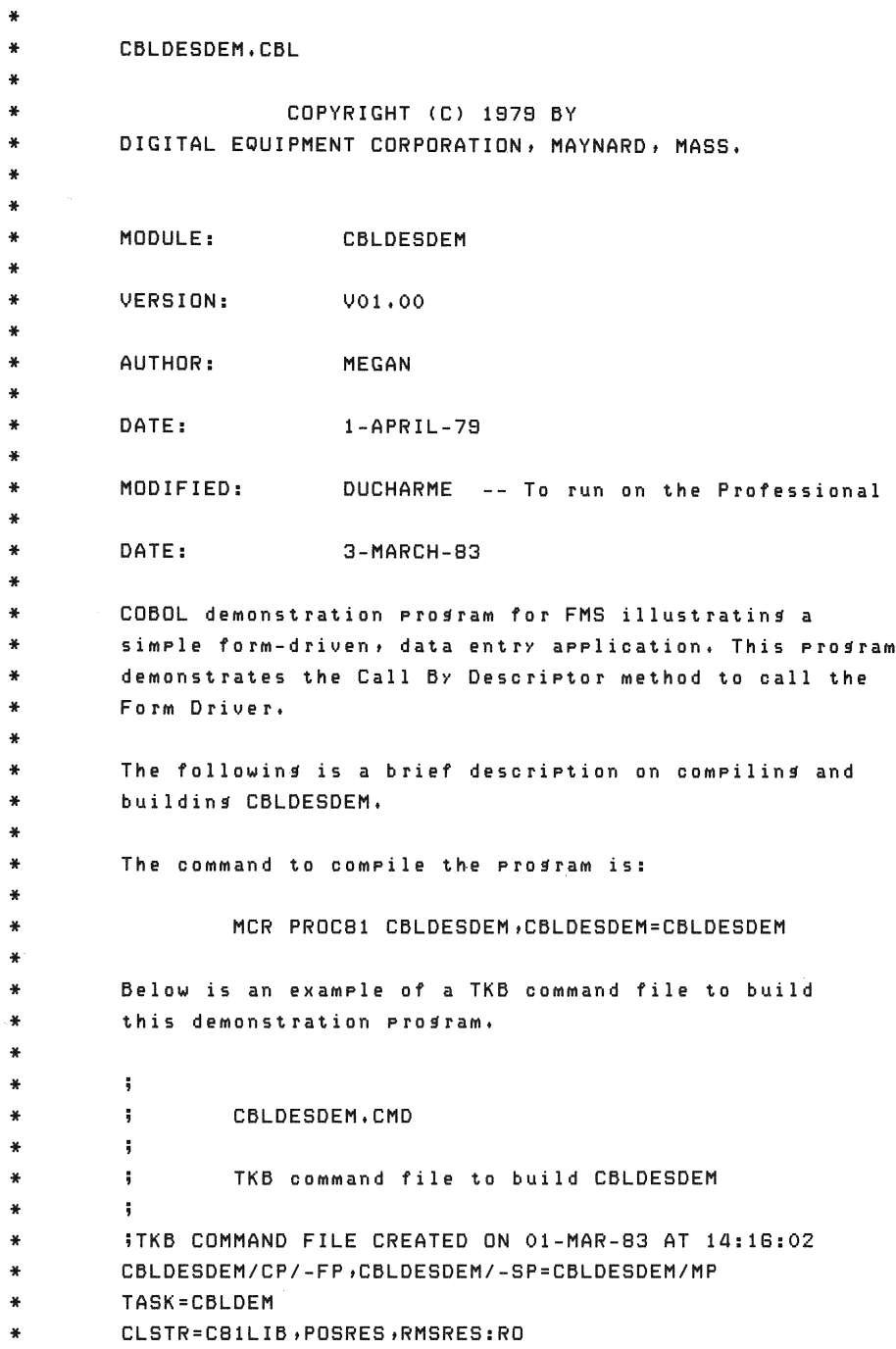

```
\ast\mathbf{R}^{\mathbf{r}}EXTSCT=MN$BUF:0
                             SINGLE CHOICE MENU
¥
                              IDYNAMIC SINGLE CHOICE
       EXTSCT=DM$BUF:0
¥
       EXTSCT=HL$BUF:3410
                              SHELP
¥
                             IMESSAGE
       EXTSCT=MS$BUF:3100
×
                              IMUTLI-CHOICE MENU
\starEXTSCT=MM$BUF:0
      EXTSCT=FL$BUF:0
                              IMULTI-CHOICE MENU
×
      GBLDEF=MN$LUN:22
                              IMENU
¥
                              WHELP
       GBLDEF=HL$LUN:20
×
                             IMESSAGE
¥
       GBLDEF=MS$LUN:21
       GBLDEF=TT$LUN:15
                              STERMINAL I/O
¥
¥
       GBLDEF=WC$LUN:23
       GBLDEF=TT$EFN:1 5I/O EVENT FLAG
¥
¥
       \ddot{ }¥
       UNITS = 19ASG = TI:13:15:5×
       ASG = SY:6:7:8:9:10:11:12
¥
¥
       \frac{1}{2}¥
¥
  ¥
       Below is an example ODL file to build the Demonstration Prosram
\ast¥
       IMERGED ODL FILE CREATED ON 01-MAR-83 AT 14:16:02
\star@CBLDESDEM.SKL
¥
       SCOBJ$: .FCTR CBLDESDEM.OBJ
¥
       @LB:[1,1]RMSRLX.ODL
¥
               .NAME RMS$TR
¥
       RMSTR$: .FCTR RMS$TR-RMSALL
¥
       RMS$: .FCTR RMSROT
¥
       SCLIB$: .FCTR LB:[1,1]C81LIB/LB
\frac{M}{N}OBJRT$: .FCTR SCOBJ$-FDV-SCLIB$-RMS$
¥
      FDV: FCTR LB:[1,5]HLLCOB-LB:[1,5]FDV.OLB/LB
¥
               .ROOT OBJRT$,RMSTR$
¥
       .END
¥
×
¥
IDENTIFICATION DIVISION.
PROGRAM-ID. CBLDEM.
×
\ast¥
¥
       TEST PROGRAM
\mathbf{x}ENVIRONMENT DIVISION.
CONFIGURATION SECTION.
INPUT-OUTPUT SECTION.
FILE-CONTROL.
SELECT OUTPUT-FILE ASSIGN TO "SY:".
DATA DIVISION.
FILE SECTION.
```

```
\mathbf{A}Create a sequential file for output of form data.
\bulletF<sub>D</sub>
       OUTPUT-FILE
        LABEL RECORDS ARE STANDARD
       VALUE OF ID IS ANSWER2.
01POOL PIC X(256).
\mathbf{H}^{\pm}Data follows.
WORKING-STORAGE SECTION.
\mathbf{H} and \mathbf{H}System form library.
01 DEMLIB PIC X(25) VALUE "LB:[1,2]DEMLIB.FLB".
* Losical unit number for FMS library file.
01 LUN
         PIC 99 COMP VALUE 6.
* Impure area.
01 IMPURE PIC X(2000).
* Size of impure area.
01 ISIZE PIC 9999 COMP VALUE 2000.
01 INUM
              PIC 999 COMP VALUE 768.
01 UN
               PIC 9 COMP VALUE 5.
\bulletSpecial work area.
\mathbf{R}ANSWER1 -> The initial form name of the series.
+ANSWER2 \rightarrow The output file name.
\astANSWER3 -> The current form name.
\mathbf{R}^{\prime}01 ANSWER1.
 02 PART PIC X(6).
 02 FILLER PIC X(7).
01 ANSWER2 PIC X(13).
01 ANSWER3.
 02 PART PIC X(6).
 02 FILLER PIC X(7).
\bulletFieldf used to create a field name.
\mathbf{H} = \mathbf{0}01 FIELDF.
 02 DAT PIC X.
 02 FILLER PIC X(5) VALUE "F"
01 FIELD PIC X(6).
* Status
01 STAT PIC 99 COMP.
01 STAT2 PIC 99 COMP.
\astError message on program errors.
\frac{1}{2}\ast01 ERR1.
 02 PART1 PIC X(23) VALUE "FATAL I/O ERROR, STAT=".
  02 ERR-STAT PIC ZZZZ9- DISPLAY.
  02 PART2 PIC X(8) VALUE ", STAT2=",
```

```
02 ERR-STATZ PIC ZZZZ9- DISPLAY, 
01 ILL-CHOICE PIC X(16) VALUE "ILLEGAL CHOICE",
* 
       FORM DESCRIPTION STARTS HERE
* 
*<br>COPY "LB:[1,5]DEMLIB,LIB"<mark>,</mark>
* 
* 
* 
* 
PROCEDURE DIVISION, 
MAIN-CONTROL SECTION, 
p 1. 
* 
* 
* 
PS, 
* 
* 
* 
P2, 
* 
* 
* 
* 
* 
                Attach the terminal.
        CALL "WTQIO" USING INUM, UN, UN,
                 Initialize and open the library, 
        CALL "FINIT" USING BY DESCRIPTOR IMPURE,
                            BY REFERENCE ISIZE.
        CALL "FLCHAN" USING BY REFERENCE LUN, 
        PERFORM STATUS-CHECK, 
        CALL "FLOPEN" USING BY DESCRIPTOR DEMLIB, 
        PERFORM STATUS-CHECK, 
                 Display first form.
        CALL "FCLRSH" USING BY DESCRIPTOR FORM-FIRST, 
        PERFORM STATUS-CHECK, 
                 Show the menu form for operator to select the data
                 collection series. Get the first form name from
                 naMed data. 
        CALL "FGET" USING BY DESCRIPTOR D-FIRST-CHOICE,
                           BY REFERENCE STAT,
                           BY DESCRIPTOR N-FIRST-CHOICE, 
        PERFORM STATUS-CHECK, 
        MOVE D-FIRST-CHOICE TO FIELD, 
        MOVE SPACES TO ANSWER1, 
        CALL "FNDATA" USING BY DESCRIPTOR FIELD, ANSWER1.
        CALL "FSTAT" USING BY REFERENCE STAT, 
        IF STAT NOT > 0 
         CALL "FPUTL" USING BY DESCRIPTOR ILL-CHOICE 
         PERFORM STATUS-CHECK 
         GO TO P2, 
                If form name is ".EXIT.", terminal operator is done.
        IF PART OF ANSWER1 = ",EXIT," GO TO LIB-CLOSE, 
                Get the output file name from named data and open it.
```

```
* 
* 
* 
* 
P4. 
* p3, 
* 
* 
* 
* 
* 
* 
* 
* 
* 
* 
p:;, 
* 
* 
* 
* 
* 
* 
* 
        MOVE 0-FIRST-CHOICE TO OAT OF FIELOF, 
        MOVE SPACES TO ANSWER2. 
        CALL "FNDATA" USING BY DESCRIPTOR 
                       FIELDF, ANSWER2,
        PERFORM STATUS-CHECK, 
        OPEN OUTPUT OUTPUT-FILE, 
                This is the data collection loop, 
        MOVE ANSWER1 TO ANSWER3, 
                Show the form. 
        CALL "FCLRSH" USING BY DESCRIPTOR ANSWER3, 
        PERFORM STATUS-CHECK. 
                 Get data for current form and output it.
        MOVE SPACES TO POOL, 
        CALL "FGETAL" USING BY DESCRIPTOR POOL. 
        PERFORM STATUS-CHECK, 
         WRITE POOL. 
                Get name of next form. If found, loop for more data.
        MOVE "NXTFRM" TO FIELD, 
        CALL "FNDATA" USING BY DESCRIPTOR FIELD, ANSWER3,
         PERFORM STATUS-CHECK. 
         IF PART OF ANSWER3 NOT = ",NONE." GO TO p3, 
                 End of the form series. Show last to determine if 
                 we're done or not. 
        CALL "FCLRSH" USING BY DESCRIPTOR FORM-LAST, 
         PERFORM STATUS-CHECK, 
         CALL "FGET" USING BY DESCRIPTOR D-LAST-CHOICE,
                            BY REFERENCE STAT,
                            BY DESCRIPTOR N-LAST-CHOICE. 
         PERFORM STATUS-CHECK, 
         MOVE 0-LAST-CHOICE TO FIELD, 
                 If response = "1", repeat data collection loop,
        IF FIELD = "1" GO TO p4, 
                 Get named data corresponding to response.
                 Get field asain if illesal response.
                 Close output file for valid response other than 1.
```

```
\pmb{\ast}CALL "FNDATA" USING BY DESCRIPTOR FIELD, ANSWER3.
        CALL "FSTAT" USING BY REFERENCE STAT.
        IF STAT NOT > 0
         CALL "FPUTL" USING BY DESCRIPTOR ILL-CHOICE
         PERFORM STATUS-CHECK
         GO TO P5.
        CLOSE OUTPUT-FILE.
\pmb{\ast}If named data is ".EXIT.", terminal operator
\pmb{\ast}is done, else display menu form asain.
\starIF PART OF ANSWER3 NOT = ".EXIT." GO TO P6.
\ddot{\bullet}Close form library and exit.
\astLIB-CLOSE.
        CALL "FLCLOS".
        PERFORM STATUS-CHECK.
        STOP RUN.
\astOutput message and exit if I.O error returned from
\astForm Driver. This is the only error expected in a
\astdebussed application.
\astSTATUS-CHECK SECTION.
 SC1.
        CALL "FSTAT" USING BY REFERENCE STAT, STAT2.
        IF STAT > 0 GO TO SC2.
        MOVE STAT TO ERR-STAT.
        MOVE STAT2 TO ERR-STAT2.
        DISPLAY ERR1 AT LINE 1 AT COLUMN 1, ERASE TO END OF SCREEN.
        DISPLAY "Press RESUME to continue." AT LINE 3 AT COLUMN 1.
        CALL "WIRES".
        STOP RUN.
SC2.
```
EXIT.

#### 9.3 Tool Kit FORTRAN-77

```
C
C FORDEM.FTN
\mathbb C\mathbf C\mathbb CCOPYRIGHT (C) 1979 BY
C
         DIGITAL EQUIPMENT CORPORATION, MAYNARD, MASS.
C
C
C MODULE:
            FORDEM
\GammaC VERSION:
                 001.00C.
```

```
C AUTHOR:
                Megan
\GammaC DATE:
                 1 - APRIL - 79\GammaC MODIFIED Ducharme
\GammaC DATE: 2-MARCH-83 To run on the Professional
\mathbb C\GammaC FORTRAN demonstration program for FMS illustrating a
C simple form-driven, data entry application.
\mathbb{R}C Below is an example command file to build this demonstration program
\mathbb CSY: FORDEM/CP, SY: FORDEM/-SP=SY: FORDEM/MP
\mathbb C\mathbf{C}\mathbf{L}\mathbb CTASK = FORDEM
\mathbb C\ddot{a}\mathbb CUNITS = 19C.
         \ddot{\phantom{a}}C
         ASG=TI:5:13:15
\mathbf CASG=SY:1:2:7:8:9:10:11:12
\mathbb C\mathbb{R}^+\mathbb CCLSTR=PROF77, POSRES, RMSRES: RO
\mathbb C\mathbf{L}\mathbb CEXTSCT=MN$BUF:0 ISINGLE CHOICE MENU
\mathbb{C}EXTSCT=DM$BUF:0 ;DYNAMIC SINGLE CHOICE
C
         EXTSCT=HL$BUF:3410
                                   HELP
\mathbb CEXTSCT=MS$BUF:3100
                                     IMESSAGE
\mathbb C\mathbb CC
         GBLDEF=MN$LUN:22;MENU
C
         GBLDEF=HL$LUN:20;HELP
\mathbb CGBLDEF=MS$LUN:21;MESSAGE
\mathbb CGBLDEF=TT$LUN:15;TERMINAL I/O
\mathbb CGBLDEF=WC$LUN:23
\mathbb CGBLDEF=TT$EFN:1
                                    170 EVENT FLAG
\mathbf C\frac{1}{2}\mathbb CC Below is an example ODL file to build this demonstration program
C
\mathbb C.ROOT FORDEM-FDV-RMSROT-OTSROT-OTSALL
\mathbb CFDV:
                  .FCTR LB: [1,5]HLLFOR-LB: [1,5]FDV/LB
         @LB:[1,5]PROF77
C
\mathbb C@LB: [1,5]RMSRLX
\mathbb C\cdot END
\mathbb C\mathbb C\mathbb CIMPLICIT INTEGER (A-Z)
         DIMENSION IMPURE (1000)
         BYTE RESP(3), FORM(7), FORM1(7), DNAM(3), FILE(30), DATA(255)
c
C Initialize impure area for Form Driver and open form library.
```

```
\mathbf CCALL WTQIO (768,5,5)
                                      !ATTACH THE TERMINAL
        CALL FINIT (IMPURE, 1000)
         CHAN = 2CALL FLCHAN(CHAN)
        CALL ERROR (FLOPEN ('LB:[1,2]DEMLIB'))
C
C Display menu form.
\mathbf{C}CALL ERROR (FCLRSH ('FIRST '))
 10<sub>1</sub>\mathbf CC Get input from terminal. Get named data (name of first form in
C series or .EXIT.) corresponding to user's choice. If named data
C doesn't exist, input invalid.
\mathsf{r}-20
        CALL ERROR (FGET (RESP, TERM, 'CHOICE'))
        IF (FNDATA (RESP, FORM1), GT, 0) GOTO 30
        CALL FPUTL ('Illesal choice')
        GOTO 20
\mathbb{C}C Check for exit. If choice not exit, set name of correspondins
C file and open it for output.
\mathbb CIF (SCOMP (FORM1, ', EXIT, '), NE, 0) GOTO 40
 30
        CALL FLCLOS | CLOSE FORM LIBRARY
        STOP
 40
        CALL CONCAT (RESP, 'F', DNAM)
        CALL FNDATA (DNAM, FILE)
        OPEN (NAME=FILE, UNIT=1, STATUS='NEW', INITIALSIZE=10)
\mathbb{C}C Display form and collect data; write data to output file.
\GammaCALL SCOPY (FORM1, FORM, 6)
 50
        CALL ERROR (FCLRSH (FORM))
 60
        CALL ERROR (FGETAL (DATA))
        WRITE (1,70) (DATA(I), I=1, LENGTH(DATA))
 70
        FORMAT (78A1) !DATA IS BROKEN INTO SEGMENTS FOR OUTPUT
\mathbb CC Get name of next form in series. Check for none.
\GammaCALL FNDATA ('NXTFRM', FORM)
        IF (SCOMP (FORM, ', NONE, ') .NE. 0) GOTO 60
\GammaC If last form in series done, display a menu form.
C Get input from terminal. Get named data correspondins
C to user's choice. If no named data, invalid input.
\mathsf{r}CALL ERROR (FCLRSH ('LAST'))
 80
        CALL ERROR (FGET (RESP, TERM, 'CHOICE'))
        IF (FNDATA (RESP, FORM) .GT. 0) GOTO 90
        CALL FPUTL ('Illesal choice')
        GOTO 80
\GammaC If choice = 1, repeat series.
```

```
C Else close outPut filei check for exit or fo back to 
C initial menu form. 
c 
90 IF (RESP(1) , EQ, '1') GOTO 50
        CLOSE (UNIT=1)
        IF (SCOMP(FORM, '.EXIT,') .NE. 0) GOTO 10
        CALL FLCLOS | CLOSE FORM LIBRARY
        STOP 
        ENO 
        SUBROUTINE ERROR (RESULT)
c 
C Output messafe and exit if I/O error returned from 
C Form Oriver. This is the only error expected in a 
C debussed application.
c 
c 
c 
       IMPLICIT INTEGER (A-Z)
        IF <RESULT .GT, Ol RETURN 
        CALL FPUTL <'Fatal I/O Error') 
        STOP 
        ENO 
        SUBROUTINE SCOPY (SRC, DST, LEN)
C Copy a string of a specified length
c 
C SRC = source byte string
C OST 
destination byte strinf to be ended bY a zero 
C LEN 
number of characters to coPY 
c 
c 
        BYTE SRC(1), DST(1)INTEGER LEN 
C Copy source to destination for length
c 
        D0 10 I = 1, LEN
        DST(I) = SRC(I)10 CONTINUE 
c 
C End destination string with zero byte
c 
c 
        DST(LEN+1) = 0RETURN 
        ENO 
        INTEGER FUNCTION SCOMP (SRC1, SRC2)
C Compare two strings
c 
.<br>C SRC1 = first comparand byte string ended by a zero
C SRCZ 
second comParand bYte strinf ended by a zero 
c 
C Value of function is zero for equal, nonzero for not equal
```

```
C Compare returns failure if string lengths are not the same
c 
        BYTE SRC1(1), SRC2(1)
c 
C Compare until either string ends in zero byte or does not match
c 
       I = 110 IF <SRC1(ll ,EQ, 0 .AND. SRC2<Il ,EQ. OJ GOTO 20 
       IF ( SRC1(I ) . NE, SRC2(I ) ) GOTO 30
        I = I + 1GOTO 10 
c 
c Return success 
\frac{C}{20}SCOMP = 0RETURN 
c 
c Return failure 
c 
30 SCOMP = RETURN 
c 
        END 
        SUBROUTINE CONCAT (SRC1, SRC2, DST)
c 
C Concatenate two string into a third
\GammaC SRC1 = first source string ended by a zero
C SRC2 = second source string ended by a zero
C DST = destination string ended by a zero
c 
        BYTE SRC1(1), SRC2(1), DST(1)
c 
C Copy the first string into destination
c 
        J = 1I = 110 IF (SRC1(I) , EQ, 0) GOTO 20
        DST(J) = SRC1(I)j = j + 1I = I + 1GOTO 10 
c 
C Now for second string to destination
c 
20 I = 130 DST(J) = SRC2(I)
       IF <SRC2(J) .EO. Ol GOTO 40 
        J = J + 1I = I + 1GOTO 30 c 
C Return
```

```
\mathbb C^-40
         RETURN
         END
         SUBROUTINE INSERT (SRC, DST, POS)
C
C Replace a portion of one string with another
\GammaC SRC = source string ended by a zero
C DST = destination string ended by a zero
C POS = position in destination for source string contents
\mathbb CBYTE SRC(1), DST(1)
         INTEGER POS
\mathbb CC Scan the destination string for its end
\mathbf{C}J = 1IF (DST(J) .EQ. 0) GOTO 20
10
         J = J + 1GOTO 10
\mathbb CC Copy source into destination at position siven
C.
        I = 120
30
        IF (SRC(I) .EQ. 0) GOTO 40
         DST(I+POS-1) = SRC(I)\begin{array}{cccc} \text{I} & = & \text{I} & + & \text{1} \end{array}GOTO 30
C
C End destination string if source extends it and return
\mathbb CIF (I \cdot GT \cdot J) DST(J) = 040
         RETURN
         END
         INTEGER FUNCTION INDEX (SRC, STR)
\mathbb CC Find position of one string in another
\mathbf{C}C SRC = source string
C STR = target string
\GammaC Value of function is zero if not found,
C or position of first character of STR in SRC if found
C
        BYTE SRC(1), STR(1)
\mathbb CC Look for STR in SRC until end of SRC
C
         J = 0J = J + 110<sub>1</sub>I = 0IF (SRC(J) ,EQ. 0) GOTO 30
```

```
c 
C If end of STR then success
C If not match look at next position in SRC
c 
20 IF < STR < I+ 1 > , EQ, 0 > GOTO 40 
c 
       IF (SRC(J+I) .NE. STR(I+1)) GOTO 10
        I = I + 1GOTO 20 
C Return failure 
c 
30 INDEX = 0 
        RETURN 
c 
C Return success• Posit'ion of string 
c 
40 INDEX = J 
        RETURN 
c 
        END 
        INTEGER FUNCTION LENGTH (STR)
c 
C Return length of string ended by a zero
c 
C STR = string ended by a zero 
c 
C Value of the function is the length of the string without the zero
c 
        BYTE STR<1> 
c 
C Scan for the zero bYte 
c 
        I = 110 IF (STR(I) , EQ, 0) GOTO 20
        \mathbf{I} = \mathbf{I} + \mathbf{1}GOTO 10 
c 
C Return the length of the string 
c 
20 LENGTH = I - 1 
        RETURN 
        END
```
#### **9.4 Tool Kit MACR0-11**

**Copy the files MACDEM.MAC, MACDEM.CMD, and MACDEM.ODL from**  your host system to your Professional before you run this sample program.

```
• TITLE MACDEM - FMS DEMONSTRATION SUBROUTINE 
\ddot{\rm s}MACDEM.MAC 
J.
\ddot{\textbf{5}}\ddot{\phantom{1}}COPYRIGHT (C) 1979 BY
                 DIGITAL EQUIPMENT CORPORATION, MAYNARD, MASS.
\ddot{\textbf{y}}Ã,
ĵ
÷
MODULE: MACDEM 
÷,
VERSION: vo1.oo 
\ddot{\phantom{1}}AUTHOR: MEGAN 
÷
DATE: 19-NOVEMBER-79 
÷
; MODIFIED: DUCHARME -- SGD001
\ddot{\phantom{1}}; DATE: 14-APRIL-1983 -- TO RUN ON THE PROFESSIONAL
\ddot{\phantom{1}}Assembly and Compile instructions: (VAX)
\ddot{\phantom{a}}To assemble tYPe: 
WCR PMA RED
PMA> MACDEM1MACDEM/-SP=LB:[l 15JFMSMAC/ML1LB:[l 15JRMSMAC/ML1DEV:[UICJMACDEM 
\ddot{\phantom{1}}\ddot{\phantom{1}}To comPile tYPe: 
         MCR PROTKB 
\ddot{\phantom{1}}\mathbf{I}PAB> @MACDEM.CMD 
\ddot{\phantom{1}}Assembly and Compile instructions: (RSX)
\ddot{\phantom{1}}\mathbf{R}To assemble tYPe: 
; RUN $PMA RET)
RMA> MACDEM1MACDEM/-SP=LB:[l 15JFMSMAC/MLiLB:[115JRMSMAC/ML1DEV:[UICJMACDEM 
ă,
÷
          To comPile tYPe: 
         RUN $PROTKB 
\ddot{ }÷
         PAB> @MACDEM.CMD
```

```
.ENABL LC
                                       ; Allow lower case source text
       .MCALL $FDV, $FDVDF
                                       ; Identify Form Driver macro calls
       .MCALL QIOW$S,EXIT$S,DIR$,ALUN$ ; RSX I/O related macros
       .MCALL FAB$B, RAB$B, POOL$B 5 SGD001 RMS related macros
       .MCALL $STORE, $COMPARE, $CREATE ; SGD001
       .MCALL $CONNECT, $DISCONNECT ; SGD001
       .MCALL $PUT, $CLOSE, ORG$
                                      ; SGDOO1
       $FDVDF
                                      ; Init the Form Driver definitions
; Equated symbols
\ddot{\phantom{a}}ISIZ = 1024.5 Size of FDV impure area
       IN$CHN=1; Input channel number (Form Library)
       0U$CHN=2; Output channel number (Output File)
       , SBTTL Local data
EXTNAM: .ASCII /.EXIT./
                                   ; Exit name
NONNAM: .ASCII /.NONE./
                                   ; No more forms in series
                            FSTNAM: .ASCII /FIRST /
LSTNAM: .ASCII /LAST /
CHCNAM: .ASCII / CHOICE/
NXTNAM: .ASCII /NXTFRM/
LIBNAM: . ASCIZ /SYSDISK: [1,2]DEMLIB/ ; ASCIZ library name
MSG1: .ASCIZ /Illesal choice/ ; Messase for illesal menu choice
MSG2: . ASCIZ *Fatal I/O error*
                                   # Message with embedded '/'
       .EVEN
; Arsument lists and data area
ARGLST: BLKB F$ASIZ
                                   i Form Driver arsument list
REQLST: .BLKB F$RSIZ
                                    ; Form Driver required list
                                    ; Form Driver status block
STAT: .BLKW 2
VAR1: BLKB 6
                                    ; Variable 6-byte block for seneral use
FRMNAM: BLKW 3
                                   ; Area for form names
SAVNAM: .BLKW 3
                                   ; Save area for a form name
IMPURE: WORD ISIZ
                                    i Form Driver impure area
       \cdotBLKB ISIZ-2
```

```
\mathbf{r}; I/O section
\ddot{\mathbf{3}}.EVEN
FABADD:
       FAB$B
                                     ; SGD001 Allocate RMS FAB
       F$DEQ 2
                                      ; SGD001 Default file extension size
       F$ALQ 2
                                      ; SGD001 Allocation size for the file
       F$FOP FB$SUP
                                      ; SGD001 Create new file
       F$FAC FB$PUT
                                      ; SGD001 File access operations
       FAB$E
                                      ; SGD001 End FAB declarations
       .EVEN
RABADD:
       RAB$B
                                      ; SGD001 Allocate RMS RAB
       R$FAB FABADD
                                      ; SGD001 Connect to FAB address
       R$RAC RB$SEQ
                                      ; SGD001 Record access is sequential
       RAB$E
       .EVEN
                                      ; SGD001 Besin Pool declarations
       POOL$B
                                     ; SGD001 Allow two buffer desc blocks
       P$BDB 2
                                     ; SGD001 Only one file will be open
       P$FAB 1
       P$RAB 1
                                     ; SGD001 Need only one RAB
       P$BUF 512.
                                      ; SGD001 I/O Buffer space
       POOL$E
       .EVEN
RMS$LUN:
       ALUN$ OU$CHN, SY, 0 ; SGD001 Assign a Lun to the Disk
       .EVEN
       ORG$SEQ,<CRE,PUT>
                                     ; SGD001 Define RMS needed functions
       .SBTTL MACDEM - FMS Demonstration Subroutine
1 + +; FUNCTIONAL DESCRIPTION:
\frac{1}{2}This is the MACRO demonstration program for FMS
5 - 1illustrating a simple form-driven, data-entry
\ddot{\phantom{a}}application.
\ddot{ }1 - -PSECT MACDEM
DEMO:
                                     ; SGD001 Assign the Lun 0 to the Disk
       DIR$ #RMS$LUN
       QIOW$S #IO.ATT, #T$LUN, #T$EFN ; Attach the terminal
                                      ; If error then just leave
       BCC 1$
                                      ; Done for now
       CALL LEAVE
                                      ; RO = addr of FDV ars list
      MOV #ARGLST,RO
1 $ :
```
; R1 = addr of FDV required ars list MOV #REQLST, R1 MNU.  $*STAT.F*STS(R1)$ **i** Set addr of status block MOV #IN\$CHN, F\$CHN(R1) ; Set I/O channel for FDV ; Set addr of FDV impure area MOU #IMPURE.F\$IMP(R1) ; Init required ars list pointer \$FDV  $REO = R1$ \$FDU FNC=OPN, NAM=#LIBNAM ; Open form library CALL ERREX **; Exit with error** FIRST: \$FDV FNC=CSH, NAM=#FSTNAM ; Show menu form ; Exit if error ERREX CALL : Get field 'CHOICE'  $105 -$ \$FDU FNC=GET,NAM=#CHCNAM CALL ERREX **; Exit if error** MOV<sub>1</sub>  $*VAR1, R1$ ; R1 = ptr to G-byte block ; Blank out VAR1 **BLKNAM** CALL MOVB @F\$VAL(RO), VAR1 ; VAR1 = menu choice ; Get named data with the name being \$FDV FNC=DAT, NAM=#VAR1 the response to 'CHOICE'  $\mathbf{H}$ CMP<sub></sub> STAT, #FS\$SUC ; Was set successful? **; Continue if ok BEQ** 20\$ FNC=LST, VAL=#MSG1, LEN=#-1 ; Else print message on line 24 \$FDV ; Try asain 10\$ **BR** MOV F\$VAL(RO),R1 ; R1 = addr of name from named data  $70$ \$: ; R2 = addr of exit name MOV #EXTNAM,R2 ; Zero set on match CMPNAM CALL ; Continue on match **BNE** 30\$ ; Else close form library and exit JMP. **LIBCLS**  $30$  \$: CALL MOUNAM ; Save named data MOV. **\*FRMNAM, R1**  $\frac{1}{2}$  R1 = adr of source name MOV #SAVNAM,R2 ; Adr to save form name .REPT я  $MOV = (R1) + (R2) +$ ; Save form name .ENDR MOVB  $*$ 'F, VAR1+1 ; Make 2nd letter = F MOV ; R1 = addr of G-byte block  $*VART, R1$ ; Get named data at VAR1 \$FDV FNC=DAT, NAM=R1 ; SGD001 Move the FAB address to R4 MOV #FABADD, R3 ; SGD001 Move the RAB address to R4 MOV. #RABADD, R4 ; SGD001 Move the addr of the file name \$STORE F\$VAL(RO), FNA, R3 \$STORE F\$LEN(RO), FNS, R3 ; SGD001 Move the file name size ; SGD001 Set the LUN in the FAB \$STORE #OU\$CHN, LCH, R3 ; SGD001 Create the file \$CREATE R3 ; SGD001 Check RMS Status \$COMPARE #SU\$SUC, STS, R3 ; SGD001 Continue if status = 1 BEQ  $40$ \$ ; SGD001 Leave on I/O error CALL LEAVE ; SGD001 Connect the RAB to the FAB 40\$: \$CONNECT R4 \$COMPARE #SU\$SUC, STS, R4 **; SGD001 Check RMS Status BEQ** 60\$ ; SGD001 Continue if ok CALL LEAVE ; SGD001 Leave on I/O error

```
60$:
        $FDV
                ARG=*ARGLST, FNC=CSH, NAM=*FRMNAM
        CALL
                FRREX
                                       FExit with error
        SFDU
               FNC = ALL; Get all data from form
        CALL
               ERREX
                                        Fixit with error
        CALL
               SAVDAT
                                        ; Put data in file
        $FDU
               ARG=*ARGLST, FNC=DAT, NAM=*NXTNAM ; Get name of next form
        CALL
               MOVNAM
                                        ; Put form name in FRMNAM
        MOV*NONNAM, R1
                                       ; R1 = adr of ASCII .NONE.
               *FRMNAM, R2
        MOV
                                       ; R2 = adr of returned name
        CALL
               CMPNAM
                                       ; Zero set on match
       BEQ
               70$
                                       ; Display last form on match
        BR.
               60$
                                        ; Else set data from next form
70$:
       $FDV
               FNC=CSH, NAM=#LSTNAM
       CALL
             ERREX
                                        ; Exit with error
80$:
        $FDV
             FNC=GET, NAM=#CHCNAM
        CALL
             ERREX
                                       ; Exit with error
        MOV
               F$VAL(RO), R1; R1 = adr of answer
        CMPB
               (R1), * '1
                                       \ddot{ } Is it = 1
       BNF
               90$
       MOV
               *SAVNAM, R1
                                       ; R1 = source name
       MOV
               *FRMNAM, R2
                                       R2 = dest name.REPT
               \mathbf{R}MOV (R1) + (R2) +; Move name
        .ENDR
       BR
              60$
                                       ; Get more data
90$:
       MOVB
             (R1), VARI; Move into variable for name
       MOVB
               *40, VAR1+1; Make 2nd char blank
        $FDV
               FNC=DAT, NAM=#VAR1
                                       ; Get named data
       TST
               STAT
                                        ; Check status
        BGT
               CHKCLS
                                       ; If ok then close file
       $FDV
             FNC=LST, VAL=#MSG1, LEN=#-1 ; Print message on line 24
        BR
               80$
                                       ; Try asain
\ddot{\phantom{a}}; Close the output file
\ddot{\phantom{a}}CHKCLS::
              *FABADD,R3
        MOV
                                       ; SGD001 Move the addr of the FAB to R3
        $DISCONNECT R4
                                       ; SGD001 Disconnect the access stream
        $COMPARE *SU$SUC, STS, R4
                                      ; SGD001 Check RMS Status
       BEQ 95$
                                      ; SGD001 Branch if Status OK
       CALL LEAVE
                                      ; SGD001 Else I/O error
```

```
85$: $CLOSE R3 SGD001 Close output file 
      MDV •ARGLSTtRO Get ARGLST 
                                  $ Name of exit named data
      MOV F$VAL(RO),R2 : ; R2 = adrof named data
      CALL CMPNAM Zero set if match
      BEQ LIBCLS 5 Exit on match
      JMP FIRST 5 Back to start on no match
LIBCLS: $FDV FNC=CLS 5 Close form library
      BR EXIT ; and exit
\ddot{\phantom{a}}Routine to checK for error return from Form Driver. 
Print message and exit on error. 
\ddot{\phantom{a}}ERREX: CMP STAT1•FS$SUC 
Was call oK? 
      BNE LEAVE 
      RETURN 
LEAVE: $FDV ARG=#ARGLST
       $FDV FNC=LST, VAL=#MSG2, LEN=#-1 ; Print message on line 24
EXIT: EXIT$S
\ddot{a}Subroutine to store data in outPut file 
÷
SAVO AT: $STORE F$VAL <RO) tRBF tR4 
                                SGD001 Move the addr data to the RAB 
      $STORE F$LEN(RO), RSZ, R4
                                SGD001 Move the len of data to RAB 
      $COMPARE #0,RSZ,R4
                                SGD001 See if the data length is zero 
                                 SGD001 If not return 
      BEQ 10$ 
      $PUT Rll 
                                 SGD001 Store away the string of data
       $COMPARE #SU$SUC,STS,R4 · $ SGD001 Check the RMS Status
      BEQ 10$ 
                                 ; SGD001 Branch if equal
      CALL LEAVE 
                                 5 SGD001 Leave on I/O error
10$: RETURN 
\ddot{5}Subroutine to move name and blanK fill to 6 chars 
      F$VALCR0) = Addr of source name 
\mathbf{F}\ddot{\phantom{1}}F$LEN(RO) = Lensth of source name
     FRMNAM = Addr of destination of name 
\ddot{ }\ddot{\phantom{1}}MOVNAM: 
      MOV #FRMNAM,R1 FRI F addr to store form name
      CALL BLKNAM BRIAN STRAIN CALL BLKNAM
      MOV F$VAL(RO),R1 FR1 = addr of named data
      MOV *FRMNAM, R2 1 FR2 = addr to store form name
      MOV F$LEN(RO), R3 5 Length of named data
10$: MOVB CR1 )+ .CR2l+ Move named data to form name 
      DEC R3 Dec char ctr 
      BNE 10$ 
      RETURN
```

```
\ddot{\phantom{1}}Subroutine to blanK 6 bYtes 
       Rl = Addr of name to blanK 
\ddot{a}\ddot{ }BLKNAM: 
        MDV 
               •S•R2 
                                       R2 = 65$: MOVB 
               *40, (R1) +Init name with blanKs 
        DEC 
               R2 
                                        Dec bYte ctr 
        BNE 
               5$ 
        RETURN 
\ddot{\phantom{1}}Subroutine to compare two 6-bYte names 
       R1, R2 point to names
\ddot{\textbf{z}}R3 = 0 if match on return 
÷
\frac{1}{2}CMPNAM: 
       MOV #6,R3 5 G char compare
10$: CMPB (R1)+,(R2)+ 5 Compare 2 bytes
       BNE 20$ Leave loop if no match 
               R3 Becchar ctr B Dec char ctr
       BNE 10$ 
20$: RETURN 
        .END DEMO
```
#### **9.5 Tool Kit PASCAL**

PASCAL is not recommended for use with PRO/FMS-11. However, you can use PASCAL to access PRO/FMS-11, if you follow these restrictions:

□ Source code. PRO/FMS-11 calls for PASCAL are in the Tool Kit file FMS.PAS. After the Tool Kit is installed, you can find this file in directory LB:[1,5] on your host system. Use the %INCLUDE directive to include the file in your PASCAL source code:

{ Include PRO/FMS Procedures } %Include 'LB:[1,5]FMS.PAS'

 $\Box$  Calling sequence. FMS.PAS consists of SEQ11 procedures, which pass everything by reference. To determine the appropriate calling sequences for your application, refer to FMS.PAS and Chapter 3 of the Tool Kit PASCAL User's Guide.

Note: PASCAL form and field names must be padded for six spaces. Otherwise the form or field cannot be accessed by the Form Driver.

- $\Box$  Parameters. There are no optional paramaters for PASCAL calls to PRO/FMS-11. All paramaters must be included. For example, in FMS.PAS, FCLRSH is declared as a SEQ11 procedure with two parameters. If you want to use the FCLRSH call, but you do not want to specify a new value for the starting line, pass Oas the first parameter. The form will display at the starting line specified when the form was designed.
- $\Box$  Indexes. When using an FMS.PAS routine that allows indexes, you must specify an index for the variable. If no index was assigned when the form was created, assign it an index of 1. For example:

```
index:= 1;
field := 'CHOICE'; 
FGET (response, terminator, field, index);
```
 $\Box$  Variables. PASCAL can pass only variables when calling routines declared in FMS.PAS. For example, the following source statement would fail:

```
FCLRSHC''FIRST '',O)i
```
The correct calling sequence for FCLRSH go like this:

```
VAR Form_Name : PacKed Array [1, .GJ Of Chari 
   Starting_Line : Integer;
{ Main Pro9'ram } 
Form_Name := 'FIRST ';
Starting_Line := 1;
FCLRSH(Form_Name,Starting_Line);
```
If you want to pass constants as parameters, edit FMS. PAS and assign the appropriate formal parameters the READONLY attribute. For example, if you edited FMS.PAS so that both FCLRSH parameters were READONLY, you could use the call:

 $FCLRSH('FIRST',1);$ 

See Chapter 3 of the PASCAL User's Guide for details.

D Library file specification. You must terminate a library file specification with a NUL character. Without it, PRO/FMS-11 will not be able to access the library file. For example, this is a correct PASCAL library file specification:

```
VAR File_Spec : Packed Array [1..15] Of Chari
{ Main Program }
File_Spec := 'LB: [1, 2JDEMLIB'(0);
FLOPEN(File_Spec);
```
 $\Box$  FPUTL. You must terminate data sent to the FPUTL call with a NUL character. Without it, random data may be displayed on the screen. For example, this PASCAL sequence would successfully pass data to FPUTL:

```
VAR Messase : Packed Array [1..16] Of Char;
        Main Program
\left\{ \right.\DeltaBesin
Message := 'Example message'(0);
FPUTL (Message);
End.
```
- □ Impure area and data string restrictions. Using PASCAL with FMS.PAS, you can define an impure area as large as 1500 bytes and pass a data string of up to 1500 characters. If you need larger values, increase the variable MAX\_FMS\_PAR\_LEN in FMS.PAS.
- FLCHAN. Be sure to assign any LUN used in an FLCHAN call to LB: in your command (.CMD) file. The files will be put in the application directory [ZZAPnnnnn].

The following is a sample PRO/FMS-11 program in PASCAL, using FMS.PAS.

 $\left($ 

```
PROGRAM PASDEM (INPUT, OUTPUT);
       PASDEM.PAS
                Coryright (C) 1983 By
        Disital Equipment Corporation, Maynard, Mass,
        Module: PASDEM
        Version V01.00
        Author: S. Ducharme
        Date:
                27 - A + r - 1983PASCAL Demonstration program for PRO/FMS illustrating
        simple Form-Driven, data entry application.
        Below is an example command and odl file to build
        this demonstration Prosram.
        IPASDEM.CMD
        SY: PASDEM/CP/-FP, PASDEM/MA/-SP=SY: PASDEM/MP
        CLSTR=PASRES, POSRES, RMSRES: RO
        TASK=PASDEM
        UNITS = 20= T1:5:13:15ASG
               = SY:6:7:8:9:10:11:12
        ASG
        EXTSCT = $HEAP:10000EXTSCT = MN$BUF:0
        EXTSCI = HL$BUF:3410GBLDEF = MS$LUN:21
        GBLDEF = WC$LUN:23
        GBLDEF = HL$LUN:20
        GBLDEF = MN$LUN:22
        GBLDEF = TT$LUN:15
        GBLDEF = TT$EFN:1
        \frac{1}{2}Example ODL file:
        ;PASDEM, ODL
                 .ROOT USER - PASCAL
```

```
USER: .FCTR SY:PASDEM
        @LB:[1,5]RMSRLX
                . END
        Include PRO/FMS Procedures
                                        \rightarrow%Include 'LB:[1,5]FMS.PAS'
\epsilonDeclare types and variables }
TYPE
                  = PACKED ARRAY [1..1000] Of Integer;
        Impure
        Forms
                   = PACKED ARRAY [1..6] Of Char;
        File_Spec = PACKED ARRAY [1..15] Of Char;
        Buffer
                  = PACKED ARRAY [1..225] Of Char;
        Out_Line = PACKED ARRAY [1..41] Of Char;
        Named_Data = PACKED ARRAY [1..66] Of Char;
VAR
        QIO_Function,
                                        { Qio function code
                                                                          \rightarrowTT_LUN,
                                        { Terminal lun
                                                                         \rightarrowTT_EFN,
                                        { I/O event flas
                                                                          \rightarrowIndex,
                                        { FMS field index
                                                                          \rightarrow{ Lensth of data
        Lensth:\rightarrow{ FMS Library channel
        Channel,
                                                                         \rightarrow{ Form terminator
        Terminator,
                                                                          \rightarrowStarting_Line,
                                       { Starting line for forms
                                                                          \rightarrowStatus_1, Status_2,
                                       { Status values of FMS calls
                                                                         \rightarrowImpure_Size: Integer;
                                       { FMS Impure area
                                                                         \rightarrowImpure<sub>-</sub>Area: Impure;
                                        { Size of FMS Impure area
                                                                          \rightarrowFile_Spec;
        library:
                                        { Forms library
                                                                          \rightarrowFileId +{ FMS field name
                                                                          \rightarrow{ User's response
                                                                          \mathcal{Y}Resennse.
        Next_Form,
                                        { Next form to display
                                                                          \rightarrowCurrent_Form: Forms;
                                       { Current form to display
                                                                          \rightarrow{ Message for FPUTL call
        Message: Out_Line;
                                                                          \rightarrow{ Storage for all data in a form }
        All_Data:
                      Buffer;
                      Named_Data;
                                        { Storage for named data
                                                                          \rightarrowName_Data:
        More_Data:
                      Boolean;
                                        { Flas for more data
                                                                          \rightarrow{ File variable for outfile
        Out_File:
                      Text;
                                                                         \rightarrow***** Procedure to wait for the RESUME Key *****
\epsilonThis procedure is called in the event that the forms library can not
    be opened. This procedure calls the routine WTRES in the P/OS callable
    library.
                                                                         \rightarrowPROCEDURE WTRES; SEQ11;
     ***** Procedure to attach the terminal *****
\left\{ \right.This procedure is called to attach the terminal. The Form Driver
     needs the terminal attached. The FORTRAN routine WTQIO is called in
     SYSLIB.
                                                                          \rightarrowPROCEDURE WT0IO(VAR 0IO_Function: Integer; {Function code for 0IO }
                VAR TT_LUN: Integer; {I/O Channel
                                                                   \rightarrowVAR TT_EFN: Inteser
                                           . {I/O Channel
                                                                    \mathcal{Y}); SEQ11;
```

```
\mathcal{L}***** Procedure to move data in one variable to another *****
        This procedure is called to move character data from one variable
      to another vaiable, This is useful if the two variables are of differing
      lensths. Three paramaters are passed. The two variables and the number
     of characters that are to be copied from the first variable to the second
     variable.
                                                                                   \rightarrowPROCEDURE MOVE(VAR Var1: Packed Array[LB1..UP1 : Integer] Of Char;
                VAR Var2: Packed Array[LB2..UP2 : Integer] Of Char;
                VAR Lensth : Inteser
                \rightarrow \frac{1}{2}VAR
        I : Integer;
Besin
        I : = 13While I <= Lensth Do
            Besin
              Var2[] := Var1[]\mathbf{I} \quad \mathbf{i} = \mathbf{I} + \mathbf{1}End
End;
            End of Procedure MOVE
\left\{ \right.\rightarrow********** Main Program **********
\left\{ \right.\rightarrowBesin
      ***** Initilize varaibles ***** }
\left\langle \right\rangleIndex := 0;
         Channel : 7;Impure_Size := 1000;
         Library := 'LB:[1,2]DEMLIB'(0);
         QIO_Function := 768;
         TT-LUN := 5;TT<sub>-</sub>EFN := 5;
         Starting_Line := 1;
         Current_Form := '
                                  \sim \sim \frac{1}{4}***** Initilize FMS Impure Area and Open Library *****
                                                                        \rightarrow\left\{ \right.WTQIO(QIO_Function,TT_LUN,TT_EFN); {Attach the terminal
                                                                                        \rightarrowFINIT(Impure_Area, Impure_Size, Status_1); {Initilize FMS Impure Area }
                                                       {Set the library channel
                                                                                       \rightarrowFLCHAN(Channel);
                                                       {Open demonstration library }
         FLOPEN(Library);
                                                                                        \rightarrowWriteIn(CHR(27), 'L2J');
                                                       (Clear the screen
         Display menu form for operator to select the data collection
\mathcal{L}series. This will continue until the operator chooses the exit
         selection from either the form called FIRST or the form called LAST >
         While Current_Form <> '.EXIT.' Do
         Besin
            Current_Form := 'FIRST ';
            FCLRSH(Current_Form;Starting_Line); {Display the first form
                                                                                       \mathcal{F}{Check the status
                                                                                       \rightarrowFSTAT(Status_1,Status_2);
            If Status_1 = 1 Then
               Begin
                 Field := 'CHOICE';
                 Status_1 := 0End
```
Else {Else display error message } Besin {and exit.  $\mathbf{r}$ Status\_1 :=  $1$ ; Next\_Form := '.EXIT.'; Lensth  $:= 6;$ MOVE (Next\_Form, Name\_Data, Lensth); Writeln('Error opening library file, Press RESUME to continue.'); Writeln; **WTRES** (Wait for the operator to ) End; {IF} {read error message  $\rightarrow$ While Status<sub>-1</sub>  $\langle$  > 1 Do Besin FGET(Response, Terminator, Field, Index); FNDATA(Response, Name\_Data); FSTAT(Status\_1,Status\_2); If Status<sub>-1</sub> < 0 Then Besin Message := 'Illegal Choice  $(0)$  ; FPUTL (Message) End; {IF} End; (While Status) Lensth  $:=$  6; MOVE(Name\_Data, Current\_Form, Lensth); If Current\_Form <> '.EXIT.' Then Begin Field := Response; Field[2]  $:=$  'F'; FNDATA(Field, Name\_Data); Open(Out\_File, Name\_Data  $\rightarrow$ More\_Data := TRUE; While More\_Data Do Besini Next\_Form := Current\_Form; While Next\_Form <> '.NONE.' Do Besin FCLRSH(Next\_Form,Starting\_Line); FGETAL(ALL\_Data, Terminator); Write(Out\_File,All\_Data); Field := 'NXTFRM'; FNDATA(Field, Name\_Data); MOVE (Name\_Data, Next\_Form, Lensth); End; (While Next Form) Status\_1 :=  $0;$ Field := 'CHOICE'; Next\_Form := 'LAST '; FCLRSH(Next\_Form,Starting\_Line):  $\forall$ While Status<sub>-1</sub>  $\langle$  > 1 Do

```
Besin
           FGET(Response, Terminator, Field, Index);
           FSTAT(Status_1,Status_2);
           FNDATA (Response, Name_Data);
           FSTAT(Status_1,Status_2);
           If Status_1 < 0 Then
           Besin
             Messase := 'Illesal Choice
                                                         (0, 0)FPUTL (Message)
          End (IF)
         End; {End While Status}
         If Response[1] = '2' Then
         Besin
          More_Data := FALSE ;
          Close(Out_File)
         End; {IF}
         If Response[1] = '3' Then
         Besin
           More_Data := FALSE;
           Close(Out_File);
           Current_Form := '.EXIT.'
         End; {IF}
      End; {While More_Data }
  Endi (IF)
End; { While Current_Form }
FLCLOS; { Close FMS library file }
```
 $End.$ 

#### **READER'S COMMENTS**

**PRO/FMS-11 Documentation Supplement Order No. AA-P1038-TK** 

NOTE: This form is for document comments only. DIGITAL will use comments submitted on this form at the company's discretion. If you require a written reply and are eligible to receive one under Software Performance Report (SPA) service, submit your comments on an SPA form.

Did you find this manual understandable, usable, and well-organized? Please make suggestions for improvement.

Did you find errors in this manual? If so, specify the error and the page number.

Please indicate the type of reader that you most nearly represent.

- $\Box$  Assembly language programmer
- $\Box$  Higher-level language programmer
- 0 Occasional programmer (experienced)
- $\Box$  User with little programming experience
- $\Box$  Student programmer

 $\Box$  Other (please specify)  $\_\_\_\_\_\_\_\_\_\_\_\_\_\_\_\_\_\_$ 

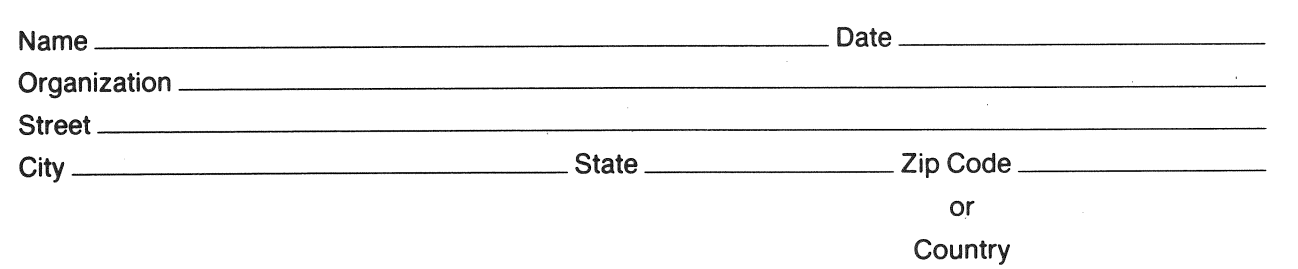

ai :E Please cut along this  $-$  Do Not Tear - Fold Here and Tape  $-$ 

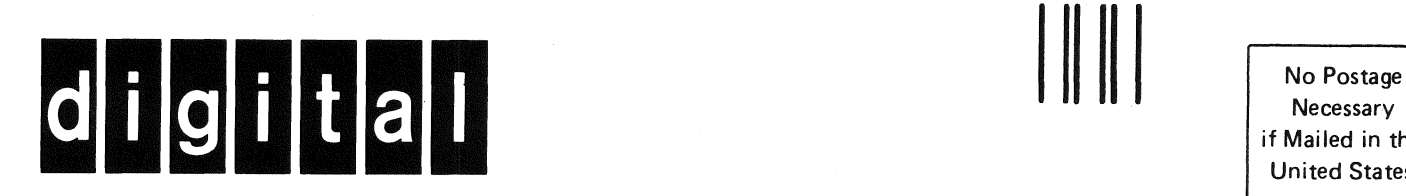

# BUSINESS REPLY MAIL

FIRST CLASS PERMIT NO. 33 MAYNARD MASS.

POSTAGE WILL BE PAID BY ADDRESSEE

Professional 300 Series Publications DIGITAL EQUIPMENT CORPORATION 146 MAIN STREET MAYNARD, MASSACHUSETTS 01754

 $--$  Do Not Tear - Fold Here  $---$ 

' I I I I

I I I I I I I I I I I I I I I I I I I I I

Necessary if Mailed in the **United States**